Dell Lifecycle Controller 2 Remote Services リリース 1.3

クイックスタートガイド

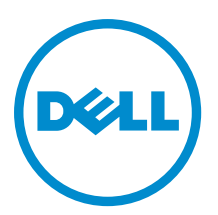

## メモ、注意、警告

■ メモ:コンピュータを使いやすくするための重要な情報を説明しています。

- 注意: ハードウェアの損傷やデータの損失の可能性を示し、その問題を回避するための方法を説明して います。
- 警告: 物的損害、けが、または死亡の原因となる可能性があることを示しています。

Copyright **©** 2014 Dell Inc. All rights reserved. This product is protected by U.S. and international copyright and intellectual property laws. Dell™ and the Dell logo are trademarks of Dell Inc. in the United States and/or other jurisdictions. All other marks and names mentioned herein may be trademarks of their respective companies.

2013 - 12

Rev. A00

# 目次

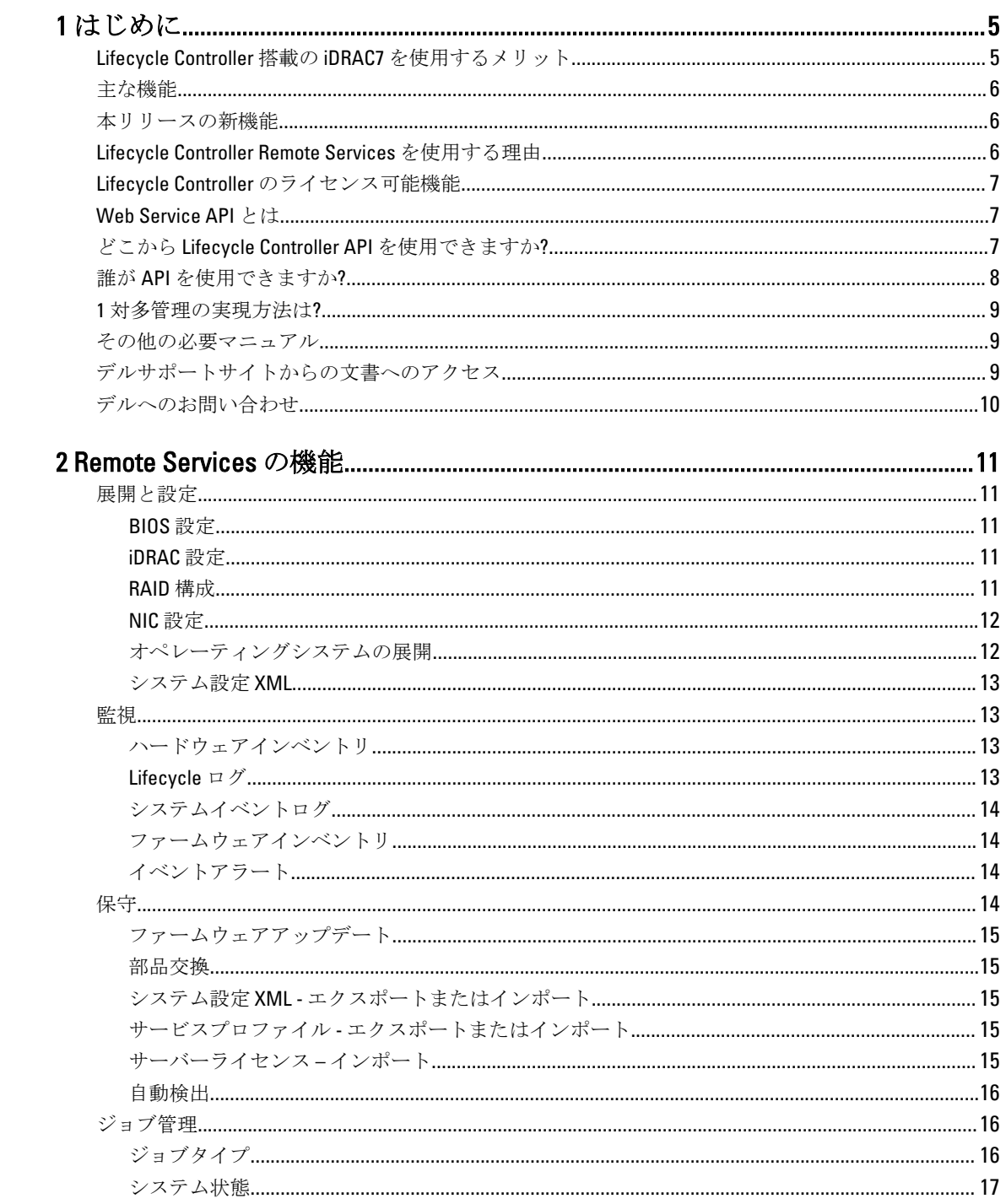

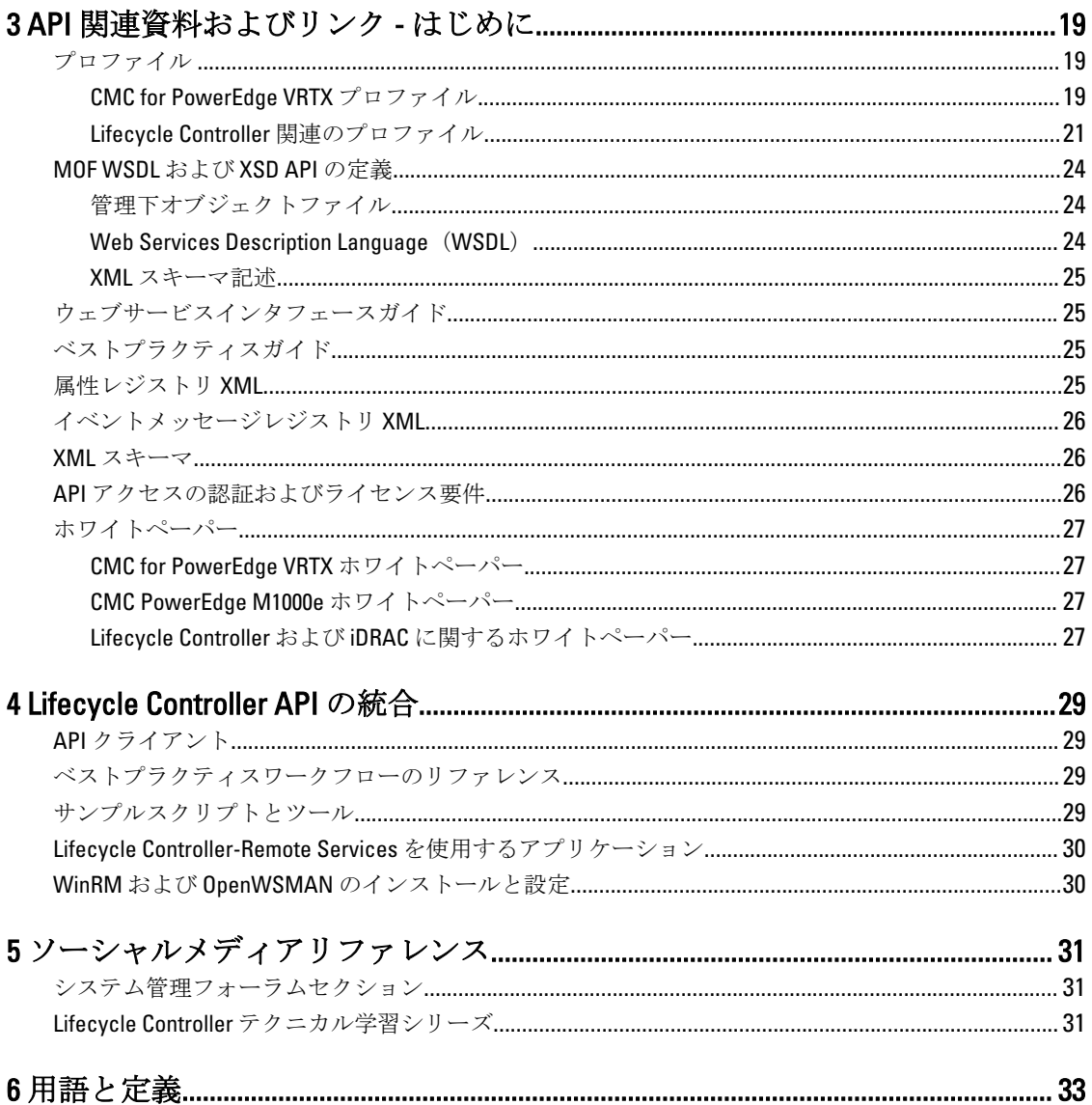

# <span id="page-4-0"></span>はじめに

Dell Lifecycle Controller は、高度な組み込み型システム管理を提供します。これには、iDRAC 機能に加え、シス テム管理機能が組み込まれた 1GB の管理下持続ストレージが含まれます。

Dell Lifecycle Controller Remote Services は、さらに 1 対多方式でのリモートシステム管理を可能にします。 Remote Services は、セキュアな Web サービスインタフェースを使用してネットワーク経由でアクセスでき、 アプリケーションおよびスクリプトによるプログラム形式の活用が可能です。Remote services では、管理コ ンソールが 1 対多のベアメタルサーバープロビジョニングを実行できます。連結された Dell システムをネッ トワークに対して識別および認証する自動検出機能と 1 対多の管理コンソールとの統合の組み合わせによ り、サーバーセットアップと管理に必要な手動手順が削減されます。インタフェースは多くのタスクをシン プル化することを目的としており、これには、オペレーティングシステムのリモート展開、リモートアップ デートとインベントリ、新規および展開済み Dell システムのセットアップと設定のリモートでの自動化など が含まれます。

Lifecycle Controller は、タスクを実行するために必要な時間と手順の削減、エラーの可能性の低減、サーバー およびアプリケーションのアップタイムとセキュリティの強化を行い、その結果、より効率的な IT 管理を実 現します。業界標準の Unified Extensible Firmware Interface (UEFI) プラットフォームと Web Services for Management(WSMAN)インタフェースで開発された Lifecycle Controller は、Lifecycle Controller 用のカスタム スクリプト記述も可能にするコンソール統合のためのオープン環境を提供します。たとえば、Microsoft System Center Configuration Manager、BMC Software BladeLogic Operations Manager、Symantec Deployment Solution、Dell Management Console などの主要システム管理コンソールが、これらのコンソールがインストー ルされている既存インフラストラクチャに対してその機能と機能性を活用するため、Dell Lifecycle Controller を統合しています。

### Lifecycle Controller 搭載の iDRAC7 を使用するメリット

第12世代サーバーの組み込み型管理の主要機能は、Lifecycle Controller テクノロジ搭載の iDRAC7 であり、こ れによって BIOS およびハードウェアの設定、オペレーティングシステムの展開、ドライバのアップデート、 RAID 設定の変更、およびハードウェアプロファイルの保存などの便利なタスクの実行が可能になります。 Lifecycle Controller と iDRAC7 の連携により、サーバーのライフサイクル全体を通じて使用できる堅牢な管理機 能セットが提供されます。

Dell Lifecycle Controller は、プロビジョニング、展開、パッチ、およびアップデートから、サービスとユーザ ーのカスタム化まで、ローカルよびリモートの両方でサーバーのライフサイクル管理を簡素化します。 Lifecycle Controller は、システム管理機能を組み込む管理下持続ストレージと、オペレーティングシステムデ バイスドライブをサーバー上に直接包含するため、従来システム管理に必要であったメディアベースのシス テム管理ツールおよびユーティリティが不要になります。

次のメリットが挙げられます。

- アップタイムの向上 サーバー障害の防止、または障害後のリカバリ時間の短縮に役立つ、実際の障害 と障害の可能性の早期通知。
- 生産性の向上および総所有コスト(TCO)の削減 遠隔地に多数存在するサーバーへの管理者の管理範 囲を拡大は、交通費などの運用コストを削減しながら IT スタッフの生産性を向上させることができます。
- セキュアな環境 リモートサーバーへのセキュアなアクセスを提供することにより、管理者はサーバー およびネットワークのセキュリティを維持しながら、重要な管理作業を行うことができます。
- Lifecycle Controller を使用した組み込み型管理の強化 Dell OpenManage Essentials およびパートナーコン ソールと一体化した、ローカル展開のための Lifecycle Controller GUI、およびリモート展開のためのリモー

1

<span id="page-5-0"></span>トサービス (WS-Management) インタフェース経由の簡素化された展開と保守性を提供することによる 強化。

iDRAC7 の詳細については、 dell.com/support/manual で『Integrated Dell Remote Access Controller ユーザーズガイ ド』を参照してください。

### 主な機能

Lifecycle Controller-Remote services を使用して、次のシステム管理タスクを実行することができます。

- オペレーティングシステムおよびドライバのインストール
- ライセンスの管理
- BIOS ファームウェアのアップデートの実行
- 部品交換とサーバー設定の自動復元
- コンポーネントファームウェアのアップデートの実行
- ハードウェアインベントリ情報の取得
- NIC/CNA および RAID 設定の取得と設定
- BIOS 設定および BIOS パスワードの取得と設定
- Lifecycle ログの完全エクスポートと作業メモの追加
- 現在および工場出荷時のハードウェアインベントリログのエクスポート
- vFlash SD カードパーティションの管理、接続、および起動
- ローカルキーを使用したコントローラのロック
- サーバープロファイルのエクスポートおよびインポート
- サーバーライセンスのインポート
- サーバーアップデート中のファームウェア詳細の表示
- システム設定 XML のエクスポートまたはインポート
- アップデートおよび設定のスケジュールおよび状態の追跡
- コンポーネント設定に関する情報を含むシステム設定 XML ファイルのインポートとエクスポート
- バックプレーンおよびエンクロージャファームウェアのアップデート
- より迅速な iDRAC ファームウェアのアップデート
- シャットダウンジョブタイプ
- ファイバチャネル (FC) HBA カードのサポート

### 本リリースの新機能

Lifecycle Controller-Remote Service の本リリースの特徴は次のとおりです。

- 部品交換とサーバー設定の自動復元
- サーバーライセンスのインポート
- サーバーアップデート中のファームウェア詳細の表示
- Lifecycle ログの完全エクスポート
- PERC9 の一般的なサポート

### Lifecycle Controller Remote Services を使用する理由

デルが最も一般的な管理タスクと、それらに関連する効率性を調査したとき、管理タスクを実行するために かかる余分な時間は、ツールが理由で発生するものではなく、数個のツール間で機能が分割されるためであ ることを発見しました。たとえば、プロビジョニング、展開、およびアップデートなどの最も一般的なタス

<span id="page-6-0"></span>クは、複数のツールとメディアフォーマットだけでなく、ドライバやファームウェアといったツールの Web での検索も必要としていました。この従来のデリバリーモデルは、時間の非効率的な使用、エラーの可能性、 およびセキュリティリスクの可能性を生じる結果となっていました。Lifecycle Controller-Remote Services はこ れらのシステム管理問題すべてに対応します。

## Lifecycle Controller のライセンス可能機能

Web Services for Management (WSMAN) ライセンスと権限仕様は、Lifecycle Controller 2.0 装備の Integrated Dell Remote Access Controller (iDRAC7)によって提供される WSMAN API を使用するために必要なライセンスと権 限情報のすべてを包含しています。

この情報は、Dell PowerEdge 第 11 世代からは Integrated Dell Remote Access Controller、つまり iDRAC(Express ライセンス、Enterprise ライセンス、および vFlash SD カード機能)の一部として提供されていました。第12 世代サーバーでは、vFlash 機能は iDRAC 7 Enterprise ライセンスに付属しており、Lifecycle Controller 2 以降では vFlash のために別途ライセンスを取得する必要がありません。デルの第 12 世代サーバーは Express または Enterprise ライセンスのみを使用します。

Lifecycle Controller 管理機能は、管理機能または機能性それぞれについての包括的な詳細を提供する Dell Common Information Model (DCIM) プロファイル仕様によって明確な分野に分割、および表現されています。 これらの機能は無料、部分的にライセンス対象、または完全にライセンス対象である場合があります。さら に、機能へのアクセス性は WSMAN 要求と共に提供される資格情報で定義され、管理者または読み取り専用 アクセスなどの、ユーザー割り当ての権限資格情報にマップされます。

## Web Service API とは

Web Services-Management (WSMAN) は、Distributed Management Task Force (DMTF) のオープン標準で、サ ーバー、デバイス、アプリケーションおよびさまざまな Web サービスを管理するための Simple Object Access Protocol (SOAP)ベースのプロトコルです。WSMAN は、システムが IT インフラストラクチャ全体にアクセ スして管理情報を交換するための共通方法を提供します。

DMTF は、企業 IT 環境におけるシステム管理用の標準を開発、維持、および促進する業界組織です。DMTF デ ータモデルは複雑で、ユーザー名とパスワードの指定、またはユーザーアカウントに対する管理者権限の付 与などの簡単な操作を行うために複数のトランザクションが必要となります。これらのトランザクション数 を削減するため、Lifecycle Controller は、属性モデルをベースとしたデル管理用データモデルも提供します。

## どこから Lifecycle Controller API を使用できますか?

Lifecycle Controller-Remote Services は、コンソールがリモートに設置されているサーバーのためのベアメタル プロビジョニングや 1 対多のオペレーティングシステム展開などを統合することを可能にする標準ベースの インタフェースです。デルの Lifecycle Controller は、Lifecycle Controller GUI と Lifecycle Controller-Remote

<span id="page-7-0"></span>Services の機能両方を活用して、サーバー展開の大幅な改善とシンプル化を実現します。

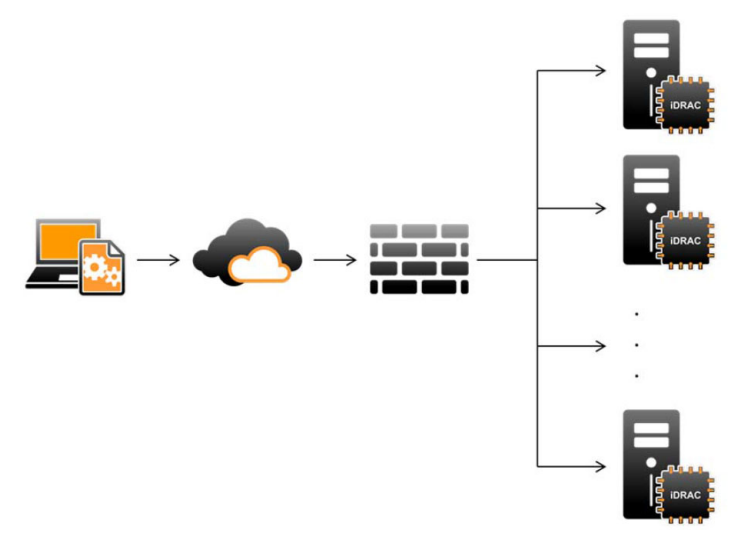

Lifecycle controller は、単一サーバーおよびローカルサーバー上におけるオペレーティングシステムのインス トール、アップデート、設定、および診断の実行のために、サーバーの KVM または iDRAC の仮想コンソール を使用したグラフィカルユーザーインタフェース (GUI) 経由のローカルでの1対1システム管理タスクもサ ポートしています。これにより、ハードウェア構成に複数のオプション ROM を使用する必要がなくなりま す。詳細に関しては、delltechcenter/lc にある『Lifecycle Controller ユーザーズガイド』を参照してください。

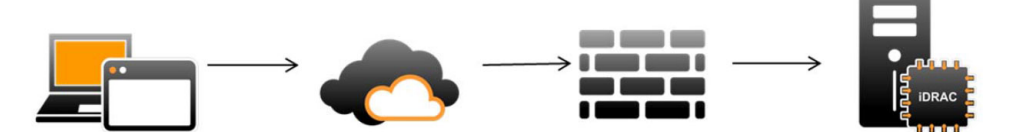

## 誰が API を使用できますか?

Lifecycle Controller-Remote Services 機能は、購入するライセンス(つまり、Basic Management、iDRAC7 Express、ブレード用 iDRAC7 Express、または iDRAC7 Enterprise)に基づいて使用可能となります。iDRAC7 Web インタフェースおよび Lifecycle Controller-Remote Services で使用できるのは、ライセンス付与された機能のみ です。ライセンス管理に関する詳細については、『iDRAC7 ユーザーズガイド』を参照してください。Lifecycle Controller-Remote Services のライセンスについては[、ライセンス](#page-25-0)を参照してください。

■ メモ: ユーザー名とパスワードには特殊文字を使用できますが、パーセントエンコーディングする必要 があります。たとえば、@ は %40 として入力する必要があります。

## <span id="page-8-0"></span>1 対多管理の実現方法は?

管理ステーションは WSMAN コマンドをネットワーク経由で送信します。WSMAN コマンドはファイアウォ ールの外側からネットワークをセキュアに通過し、セキュリティを維持します。

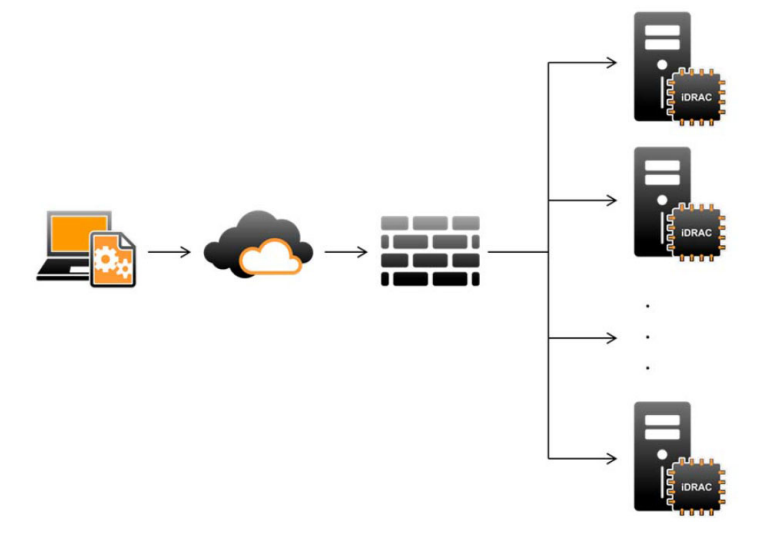

### その他の必要マニュアル

このクイックスタートガイドに加え、以下のガイドにアクセスすることができます。

- 『Lifecycle Controller オンラインヘルプ』には、グラフィカルユーザーインタフェース (GUI) を介した **Lifecycle Controller** の使用についての情報が記載されています。オンラインヘルプにアクセスするには、 Lifecycle Controller GUI の右上角にある ヘルプ をクリック、または <F 1> を押します。
- 『Dell Lifecycle Controller 2 GUI ユーザーズガイド』には、GUI を使用して実行することができる Lifecycle Controller 機能の使用についての情報が記載されています。
- WS-MAN プロファイル文書は Dell TechCenter (delltechcenter/lc) で入手できます。
- delltechcenter/lc にある Lifecycle Controller 2 リリースノートは、システム、マニュアルへの最新アップデー ト、または専門知識をお持ちのユーザーや技術者向けの高度な技術資料を提供します。

## デルサポートサイトからの文書へのアクセス

必要なドキュメントにアクセスするには、次のいずれかの方法で行います。

- 次のリンクからアクセスできます。
	- ー すべてのシステム管理マニュアル dell.com/softwaresecuritymanuals
	- ー エンタープライズシステム管理マニュアル dell.com/openmanagemanuals
	- リモートエンタープライズシステム管理マニュアル dell.com/esmmanuals
	- Serviceability Tools マニュアル dell.com/serviceabilitytools
	- クライアントシステム管理マニュアル–dell.com/OMConnectionsClient
	- OpenManage Connections エンタープライズシステム管理マニュアル dell.com/ OMConnectionsEnterpriseSystemsManagement
	- OpenManage Connections クライアントシステム管理マニュアル–dell.com/OMConnectionsClient
- <span id="page-9-0"></span>• デルのサポートサイトから、次を実行します。
	- dell.com/support/manuals にアクセスします。
	- サービスタグまたはエクスプレスサービスコードをお持ちですか? セクションの いいえ で すべての デル製品のリストから選択するを選択し、続行をクリックします。
	- お使いの製品タイプを選択してください セクションで、ソフトウェアとセキュリティ をクリックしま す。
	- お使いのデル製システムを選択してください Software セクションで、次の中から必要なリンクをク リックします。
		- \* クライアントシステム管理
		- \* エンタープライズシステム管理
		- \* リモートエンタープライズシステム管理
		- Serviceability Tools
	- マニュアルを表示するには、必要な製品バージョンをクリックします。
- 次のように検索エンジンを使用します。
	- 検索ボボックスに名前および文書のバージョンを入力します。

### デルへのお問い合わせ

■ メモ:お使いのコンピュータがインターネットに接続されていない場合は、購入時の納品書、出荷伝票、 請求書、またはデルの製品カタログで連絡先をご確認ください。

デルでは、オンラインまたは電話によるサポートとサービスのオプションを複数提供しています。サポート やサービスの提供状況は国や製品ごとに異なり、国 / 地域によってはご利用いただけないサービスもござい ます。デルのセールス、テクニカルサポート、またはカスタマーサービスへは、次の手順でお問い合わせい ただけます。

- 1. dell.com/supportにアクセスします
- 2. サポートカテゴリを選択します。
- 3. ページの上部にある国/地域の選択 ドロップダウンメニューで、お住まいの国または地域を確認しま す。
- 4. 必要なサービスまたはサポートのリンクを選択します。

2

# <span id="page-10-0"></span>Remote Services の機能

Lifecycle Controller-Remote Service を使用して、次の操作を実行することができます。

- 展開と設定
- 監視
- 保守
- ジョブの作成とスケジュール

## 展開と設定

Lifecycle Controller-Remote Services の各種 機能を使用することにより、システムのライフサイクルを通じてシ ステム上で様々な設定を実行することができます。 ユーザーはシステム上における BIOS、iDRAC、RAID、NIC 設定などの操作、およびオペレーティングシステム展開を実行することが可能です。

#### BIOS 設定

BIOS および起動設定機能は、BIOS UEFI HII で公開されている設定可能な BIOS 属性のすべてを取得および設定 します。実行可能な操作は次のとおりです。

- BIOS インベントリの現行設定を取得
- 現行の起動設定を取得
- 起動順序設定を管理
- BIOS 起動モードまたは UEFI 起動モードを変更
- BIOS パスワードを管理
- 起動順序を変更
- 起動元の有効化または無効化

#### iDRAC 設定

iDRAC 設定機能は、iDRAC の基本的なプロパティの管理に関するシステム管理タスクを実行するためのプロパ ティとインタフェースの管理に使用されます。リモートアクセスコントローラプロパティおよび属性は、ク ライアントが iDRAC ビューをクエリして iDRAC 属性を設定するためのシンプルな手法を提供するために、い くつかのビューに分割されます。

次の操作を実行することができます。

- 現在のカード設定および iDRAC インベントリを取得
- 任意の設定可能な iDRAC 属性を取得および設定
- iDRAC ローカルユーザーアカウントを管理

#### RAID 構成

RAID 構成機能は、RAID ストレージのプロパティおよび機能を管理するために使用されます。RAID ストレー ジは属性のコレクションを使用してモデル化され、これにはエンクロージャ、ストレージアダプタ、論理デ

<span id="page-11-0"></span>ィスク、論理ディスクドライブのコレクションと、コレクション間の親子関係があります。さらに、RAID ス トレージを構成するために使用されるすべてのメソッドが含まれた設定サービスもあります。 次の操作を実行することができます。

- RAID インベントリの現行設定を取得
- すべての仮想ディスクを削除して、すべてのホットスペア物理ディスクドライブの割り当てを解除
- ローカル設定に包含するために任意の外部物理ディスクドライブを準備
- ホットスペアを管理
- 自己暗号化ドライブ用キーを管理
- 仮想ディスクを管理
- コントローラ属性を設定
- 物理ディスクドライブの RAID 対応状態を変更

#### NIC 設定

ネットワークインタフェースコントローラ (NIC)設定機能は、対応 NIC カード (例えば、Intel、Qlogic、お よび Broadcom など)の設定のセットアップまたは変更に使用されます。これらの設定は、Lifecycle Controller-Remote Services を使ってローカルでもリモートでも設定またはアップデートすることができます。 Lifecycle Controller 対応の NIC は、単一コントローラに統合された一連のネットワーク機能を提供します。

- 従来の NIC 機能
- Internet Small Computer System Interface over Ethernet (iSCSI)機能
- Fibre Channel over Ethernet (FCoE) 機能

次のような各種デバイス機能を設定できます。

- パーソナリティ(FCoE、ISOE、Layer 2 NIC)
- NIC パーティション帯域幅割り当て
- 起動対オフロード
- I/O ID

#### オペレーティングシステムの展開

オペレーティングシステムの展開機能は、CIFS および NFS ネットワークファイル共有プロトコルを使用する WSMAN Web サービスプロトコルでオペレーティングシステムをリモートで展開および管理するために使用 されます。USB ドライブなどのローカル公開された内蔵ドライバのリモートアクティブ化は、物理メディア の必要性を無くします。

次の操作を実行することができます。

- インストール済みドライバパックバージョンと対応オペレーティングシステムのリストを取得。
- インストール中に自動インストールされるサーバーに対する、選択したオペレーティングシステム用のロ ーカル公開された内蔵ドライバの、列挙された USB デバイスとしてのリモートアクティブ化。
- CIFS または NFS ネットワーク共有(これらは後ほどオペレーティングシステムの展開に使用可能)に対 する、選択したオペレーティングシステム用の内蔵ドライバのリモート取得。
- CIFS または NFS ネットワーク共有にある ISO イメージから起動し、オペレーティングシステムのインスト ールを開始。
- ISO を vFlash SD カードにダウンロードし、カードから起動してオペレーティングシステムのインストール を開始。
- サーバーが再起動されるたびに、ISO を CIFS または NFS ネットワーク共有ディレクトリから接続し、それ を仮想 USB CD-ROM デバイスとしてサーバーに接続して、ISO からサーバーを起動。
- <span id="page-12-0"></span>• PXE から 1 回限りの起動。
- ハードディスクから 1 回限りの起動。
- サーバー上のすべての NIC の MAC アドレスのリストを取得。
- iSCSI および FCoE LUN でのオペレーティングシステムの展開。

#### システム設定 XML

コンポーネント設定情報を含むシステム設定 XML ファイルは、このファイルをターゲットシステムにインポ ートすることによって設定を BIOS、iDRAC、RAID、および NIC に適用するために使用されます。詳細に関し ては、『XML 設定ワークフロー』ホワイトペーパーを参照してください。

### 監視

さまざまな Lifecycle Controller-Remote Services 機能を使って、ライフサイクルを通してシステムを監視できま す。現行および工場出荷時のハードウェアインベントリ、Lifecycle ログ、システムイベントログ、ファーム ウェアインベントリなどの機能がシステムの監視に役立ちます。

#### ハードウェアインベントリ

ハードウェアインベントリ情報は、Lifecycle Controller の持続ストレージにキャッシュされ、iDRAC と UEFI ア プリケーションに対して使用することができます。これは、ハードウェアインベントリを Lifecycle Controller からリモート共有上のテキストファイルにエクスポートするために使用されます。

ハードウェアコンポーネントのインベントリをリモートでクエリすることができます。各ハードウェアイン ベントリクラスには、ハードウェアコンポーネントについての重要な属性が含まれています。

たとえば、LastSystemInventoryTime 属性は前回 Collect System Inventory on Restart (CSIOR) が実行され た時点を識別します。これは、インベントリがどのくらい前にアップデートされたかを示すため、重要な属 性です。

ハードウェアインベントリおよび設定情報は、次のコンポーネントについて使用できます。

- 電源装置ユニット
- ファン
- メモリ
- CPU
- iDRAC
- PCI デバイス
- ビデオカード
- vFlash SD カード
- NIC
- RAID
- BIOS
- システム
- センサー

#### Lifecycle ログ

Lifecycle ログには、BIOS、Storage Controllers、LOM、およびアドイン NIC カード(サポートされている場合) の設定およびファームウェアアップデートのエントリが含まれます。Lifecycle ログはネットワーク共有ディ レクトリへのエクスポートや、USB ドライブへの保存が可能です。Lifecycle ログは、iDRAC7 Web インターフ ェイス、RACADM、および WSMAN インターフェイス経由でアクセスできます。

<span id="page-13-0"></span>完全な Lifecycle ログは次の情報を提供します。

- iDRAC、BIOS、NIC、および RAID 設定の変更
- すべてのリモート操作のログ
- デバイス、バージョン、および日付に基づいたファームウェアアップデート履歴
- エラーメッセージ ID

イベントおよびエラーメッセージの詳細については、dell.com/support/manuals にある『デル イベントメッセ ージリファレンスガイド』を参照してください。

#### システムイベントログ

Lifecycle ログには、システム、ストレージデバイス、ネットワークデバイス、ファームウェアアップデート、 設定変更、ライセンスメッセージなどに関連したイベントが含まれます。ただし、システムイベントは、シ ステムイベントログ(SEL)という別のログとしても表示可能です。

管理下システムでシステムイベントが発生すると、そのイベントは SEL に記録されます。Lifecycle ログにも 同じ SEL エントリがあります。

#### ファームウェアインベントリ

Lifecycle Controller-Remote Service は、ターゲットシステムにインストールされたコンポーネントファームウ ェアそれぞれに関する情報を提供し、使用可能なファームウェアイメージは Lifecycle Controller にキャッシュ されます。

使用可能なプロパティに含まれる追加情報は次の通りです。

- ファームウェアタイプ
- ファームウェアバージョン
- インストール日
- ベンダー ID
- リビジョン番号

#### イベントアラート

アラートおよび処置は、管理下システムで発生する特定のイベント用に設定できます。イベントは、システ ムコンポーネントの状態が事前定義された状況から変更された場合に発生します。イベントがイベントフィ ルタに一致し、このフィルタがアラート(電子メール、SNMPトラップ、または IPMI アラート)を生成する よう設定されている場合、アラートが 1 つ、または複数の設定済み送信先に送信されます。同じイベントフ ィルタが処置(再起動、パワーサイクル、またはシステムの電源を切るなど)を実行するよう設定されてい る場合は、その処置が実行されます。設定できる処置は、イベントごとに 1 つのみです。

### 保守

さまざまな Lifecycle Controller-Remote Service 機能を使することで、ライフサイクル全体を通じてシステムの 正常性を維持することができます。Lifecycle Controller-Remote Service を使ってシステムを維持するため、リ モートファームウェア管理、部品交換、サーバープロファイルのインポートまたはエクスポート、および自 動検出などの機能の使用が可能です。

#### <span id="page-14-0"></span>ファームウェアアップデート

ネットワークソースからファームウェアアップデートを実行して、コンポーネントのファームウェアをアッ プデートまたはロールバックできます。ロールバック操作は、コンポーネントファームウェアの旧バージョ ンをインストールするために使用されます。

ファームウェアアップデート操作またはファームウェアロールバック操作は、次の順序で実行されます。

- 1. 開始してイメージをダウンロードする。
- 2. 再起動ジョブを作成する。
- 3. アップデートをスケジュールする。
- 4. ジョブが終了するまでジョブを監視。
- メモ: 一部のコンポーネントにはファームウェアダウンロードの直後にアップデートが適用されるもの もあり、その後システムが自動的に再起動します。

#### 部品交換

部品交換機能は、RAID コントローラ、NIC または電源装置など、新しく交換されたたコンポーネントのファ ームウェア、設定、またはその両方を自動アップデートして、元の部品と一致させるために使用されます。 これはデフォルトで無効化されているライセンス対象機能で、必要に応じて有効化できます。

コンポーネントが交換され、部品交換機能が有効である場合、Lifecycle Controller によって実行される処置は、 POST 中にシステムモニタでローカルで表示されます。部品交換関連のプロパティは、WSMAN プロトコルを 使用して Web サービスインタフェース経由でリモート設定することができます。

マザーボードを交換するときは、システム設定が自動的に復元されます。ただし、システムのサービスタグ が何らかの理由で削除された場合、そのサービスタグを手動で入力することができます。

#### システム設定 XML - エクスポートまたはインポート

Lifecycle Controller-Remote Service は、システム設定 XML ファイルをエクスポートまたはインポートすること ができます。エクスポート操作は、BIOS、iDRAC、RAID、NIC、FC-HBA、システム、および Lifecycle Controller の設定情報を収集し、その情報をネットワーク共有にコピーされる単一ファイルに保存します。インポート 操作は、ネットワーク共有からそのファイルをインポートし、以前に保存された、またはアップデートされ た設定をシステムに適用します。詳細に関しては、『XML 設定ワークフロー』ホワイトペーパーを参照してく ださい。

#### サービスプロファイル - エクスポートまたはインポート

Lifecycle Controller-Remote Service は、ホストシステムのサーバープロファイルをエクスポート(バックアッ プ)またはインポート(復元)できます。これらの操作は、通常マザーボード交換中に使用されます。 エクスポート機能は、システム情報、ファームウェアイメージ、ハードウェア構成、Lifecycle Controller 設定、 iDRAC ファームウェアおよび設定を収集し、その情報をローカルの vFlash SD カード、またはリモートネット ワーク共有ディレクトリにある単一ファイルに保存します。インポート機能は、保存された設定をローカル vFlash SD カード、またはネットワーク共有ディレクトリからシステムに適用します。

#### サーバーライセンス – インポート

Lifecycle Controller-Remote Services では、ホストシステムのサーバーライセンスのインポート(復元)が可能 です。これらの操作は、通常マザーボードの交換時に使用されます。USB ドライブ、または CIFS、NFS など のネットワーク共有上に保存されているライセンスをインポートすることができます。

#### <span id="page-15-0"></span>自動検出

iDRAC の自動検出機能は、新しく設置されたサーバーがプロビジョニングサーバーをホストするリモート管 理コンソールを自動的に検出することを可能にします。プロビジョニングサーバーは、管理コンソールが新 しく設置された管理下システムを検出および管理できるように、iDRAC にカスタム管理ユーザー資格情報を 提供します。

自動検出機能が有効化された Dell システム(工場出荷時のデフォルトは「無効」)をご注文いただいた場合、 iDRAC は DHCP が有効化され、ユーザーアカウントが無効化された状態で出荷されます。自動検出機能が無効 化されている場合は、手動でこの機能を有効化し、iDRAC7設定 ユーティリティを使用してデフォルトの管理 アカウントを無効化できます。iDRAC 設定ユーティリティの詳細に関しては、『iDRAC7 ユーザーズガイド』を 参照してください。

自動検出の詳細については、Dell TechCenter にある『Lifecycle Controller 管理』プロファイル文書を参照して ください。

## ジョブ管理

Lifecycle Controller には、「ジョブ」と呼ばれるシステム管理タスクの作成、スケジュール、トラッキング、お よび管理を行う機能があります。

単一ジョブまたは一連のジョブは、直ちに実行することも、または後に実行するようスケジュールすること もできます。複数のジョブは、ジョブの実行順に表示されます。スケジュールされた開始時刻にシステムを 再起動する必要がある場合は、再起動ジョブをリストに追加するようにしてください。

Remote Services は Lifecycle Controller ジョブを管理するために次の機能を提供します。

- ジョブの作成 設定を適用するために特定の種類のジョブを作成します。
- ジョブおよびジョブキューのスケジュール SetupJobQueue() メソッドを使って、複数のジョブを 1 度の 再起動で実行します。開始時刻を設定しないでジョブを作成した場合、SetupJobQueue() メソッドを使っ て実行のスケジュールと順序を設定します。ジョブが指定された時刻における実行のためにセットアッ プされます。
- ジョブの削除 指定した既存のジョブを削除、またはすべてのジョブを一括削除します。
- すべてのジョブの報告 単一コマンドを使ってすべてのジョブを報告します。
- スケジュールされたジョブの報告 JobStatus = Scheduled の選択フィルタを使用して、スケジュールされ たすべてのジョブのレポートを生成します。

### ジョブタイプ

ジョブにはシステムによって作成されたジョブ(黙示的)とユーザーが作成したジョブ(明示的)の2種類 があります。

- システム作成ジョブは、特定の Remote Service タスクを実行するときに作成されます。例えば、ハードウ ェアインベントリのエクスポート、ライセンスのエクスポート、持続ストレージパーティションの作成な どの Remote Services の機能はジョブを作成し、ジョブ ID を返します。ジョブステータスのポーリングは、 タスクの完了ステータスを特定します。
- CreateTargetedConfigJob、CreateRebootJob、および InstallFromURI などのユーザー作成ジョブは、RAID、 NIC、および BIOS などにユーザー設定を適用するために使用します。ユーザー作成ジョブは即時に実行す るか、または決められた時間に実行するようにスケジュールすることができます。

#### 表 1. システムおよびユーザー作成のジョブ

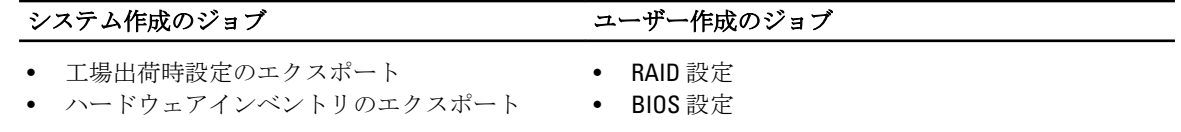

#### <span id="page-16-0"></span>システム作成のジョブ コーザー作成のジョブ

#### • Lifecycle ログのエクスポート

- vFlash (初期化)
- vFlash (パーティションの作成)
- vFlash (パーティションのフォーマット)
- vFlash (パーティションの連結)
- vFlash (パーティションの分離)
- vFlash (パーティションからのデータのエクスポ ート)
- vFlash (イメージを使用したパーティションの作 成)

#### システム状態

この機能は、ホストシステム状態の他、リモートサービス (Data Manager)状態の両方を含む総合的な Remote Services API 状態をリモートで取得するために使用されます。総合状態は、状態出力パラメータに表示されま す。

Automated Task Application(旧 SSM)でジョブが完了すると、ジョブストアでジョブステータスがただちに更 新されます。ジョブは Automated Task Application で完了されると、ただちに完了済み状態に移行します。ジ ョブの完了後、configDB で同期化が行われ、すべての必須ポピュレータを更新します。この操作が成功した ら、システムは準備完了状態になります。

- 
- NIC 設定
- iDRAC 設定
- システム設定
- ソフトウェアアップデート(BIOS、NIC、RAID 等)
- 再起動

# <span id="page-18-0"></span>API 関連資料およびリンク - はじめに

Lifecycle Controller 機能の使用を開始するには、いずれも Dell Tech Center Lifecycle Controller ホームページ delltechcenter.com/LC から始めます。

このホームページには、URL を参照するさまざまなセクションが含まれており、これらの参照 URL は対応す るセクションへの直接リンクになっています。

Lifecycle Controller API の使用を開始するには、これらの手順に従うことができます。

- 1. 機能、または必要な管理操作を特定する。
- 2. 希望する管理アクティビティについて API がどのように構築されるかを決定する。
- 3. API へのアクセスにクライアントを利用する。
- 4. 管理アクティビティを実行するため、クライアントが API と対話するためのベストプラクティスワーク フローを使用する。

## プロファイル

プロファイルには、各機能の動作と必要なクラス、プロパティ、メソッド、およびその機能を表現する設定 可能な管理属性が記述されています。これらは、CIM アーキテクチャという枠内で提供される Lifecycle Controller-Remote Services によって「何が」サポートされるかを説明します。

#### CMC for PowerEdge VRTX プロファイル

ジ メモ:プロファイル文書を表示するには、Dell TechCenter (delltechcenter.com/LC) ページの参照仕様 で、 プロファイル をクリックします。または、en.community.dell.com/techcenter/systems-management/w/wiki/ 1906.aspx にアクセスします。

#### 表 2. プロファイル

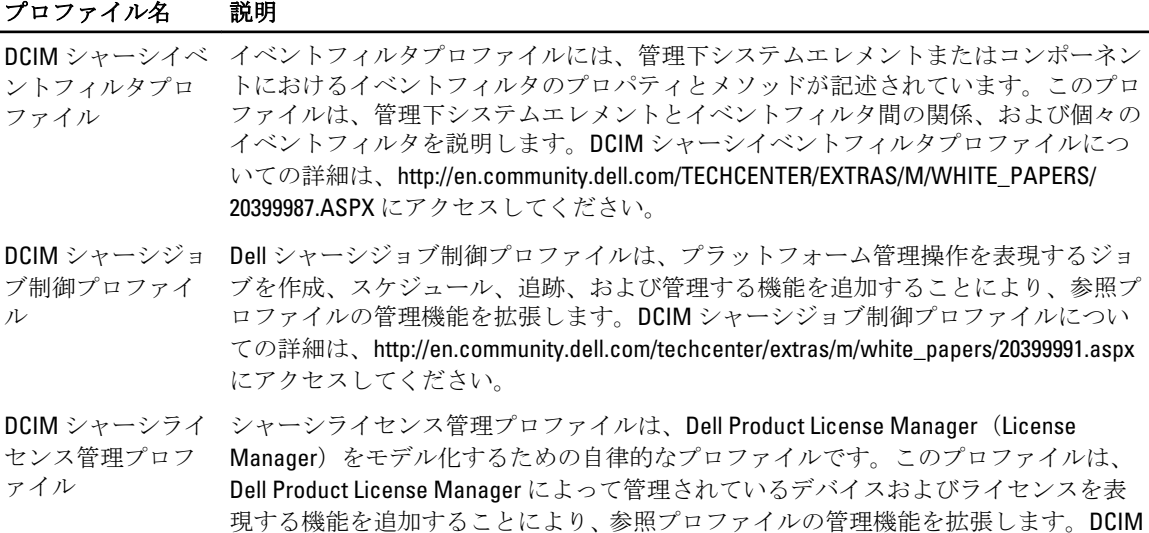

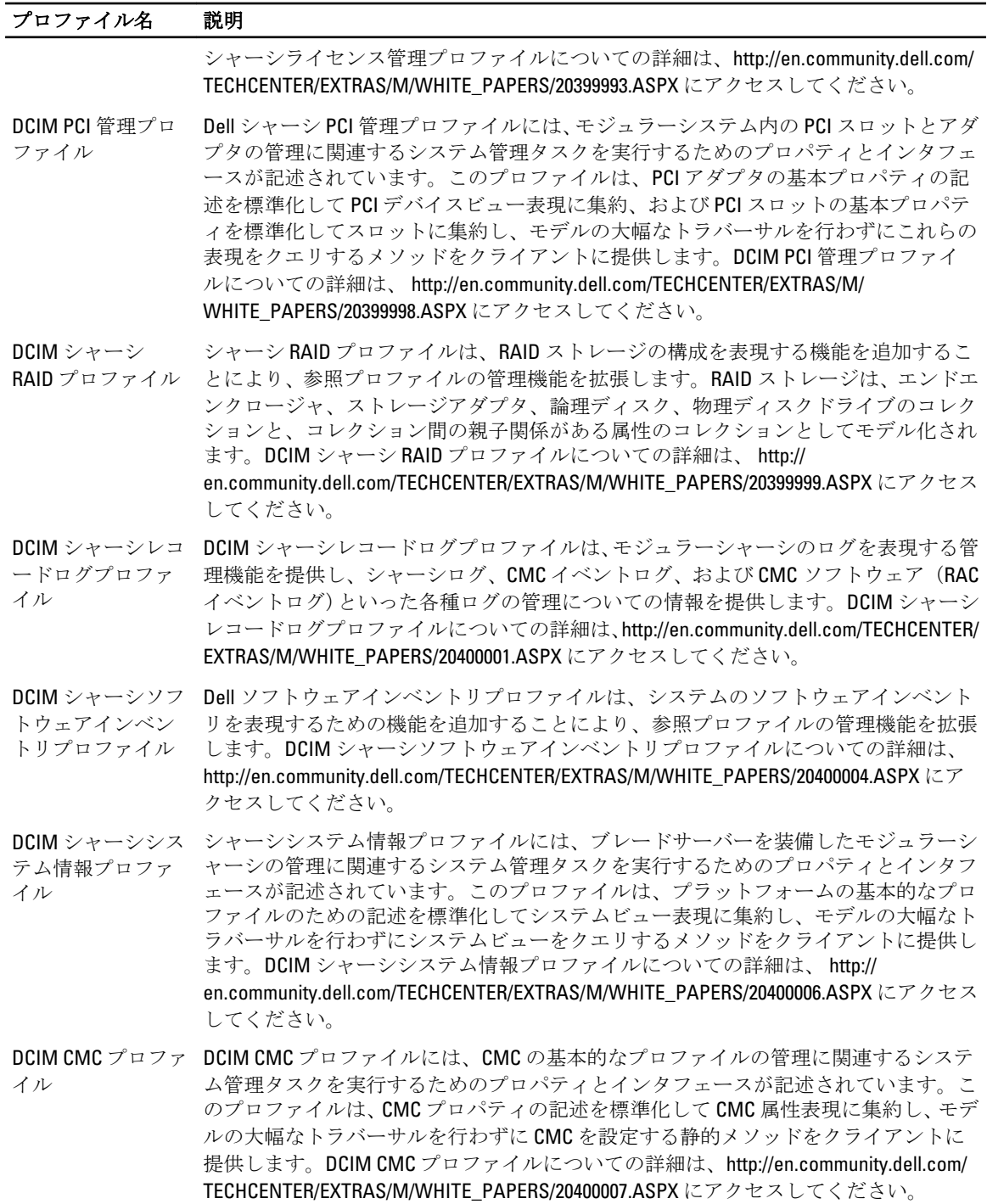

### <span id="page-20-0"></span>Lifecycle Controller 関連のプロファイル

<mark>グ メモ:</mark> プロファイル文書を表示するには、Dell TechCenter (delltechcenter.com/LC) ページの 参照仕様 で、 プロファイル をクリックします。または、en.community.dell.com/techcenter/systems-management/w/wiki/ 1906.aspx にアクセスします。

#### 表 3. プロファイル

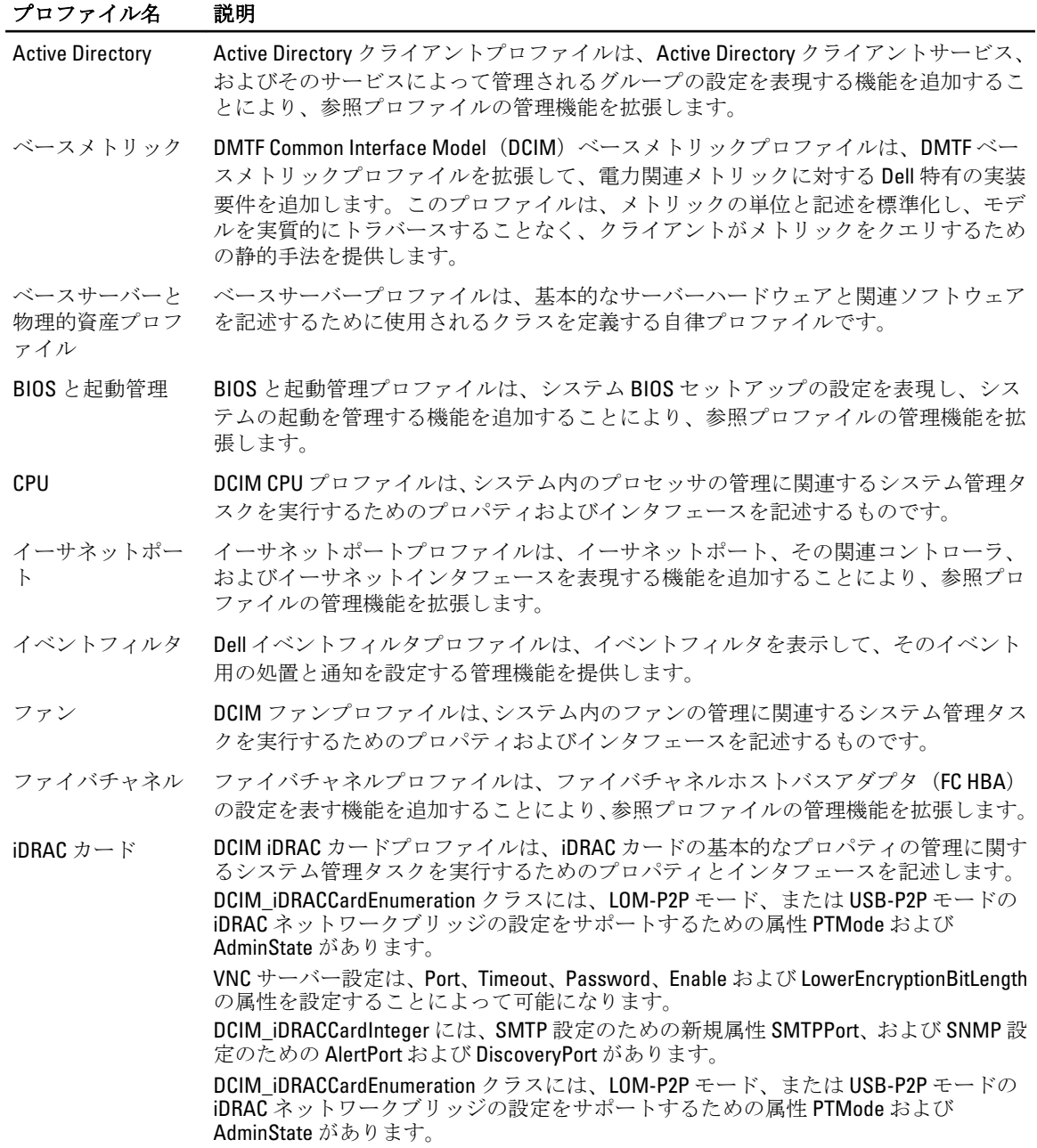

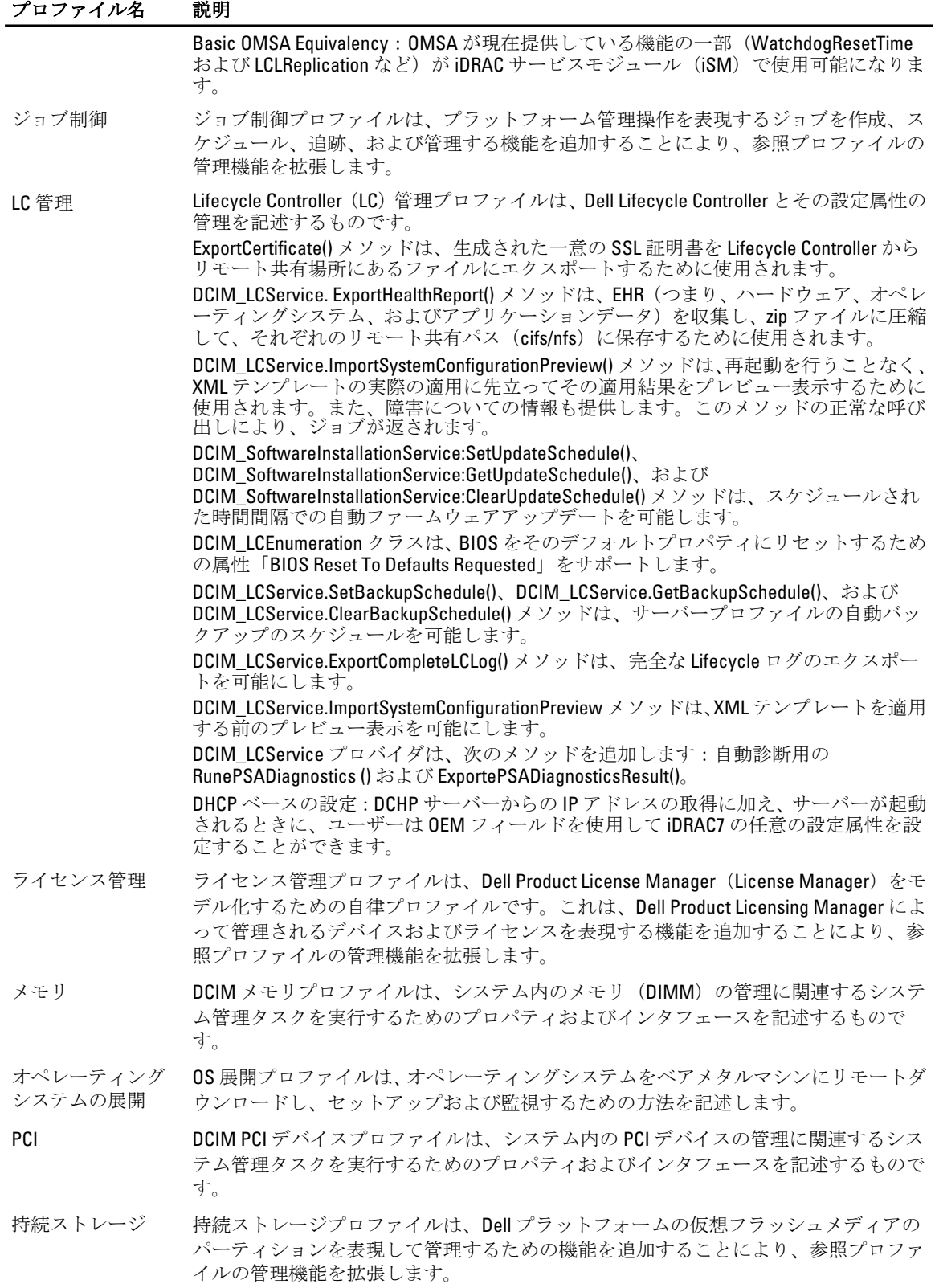

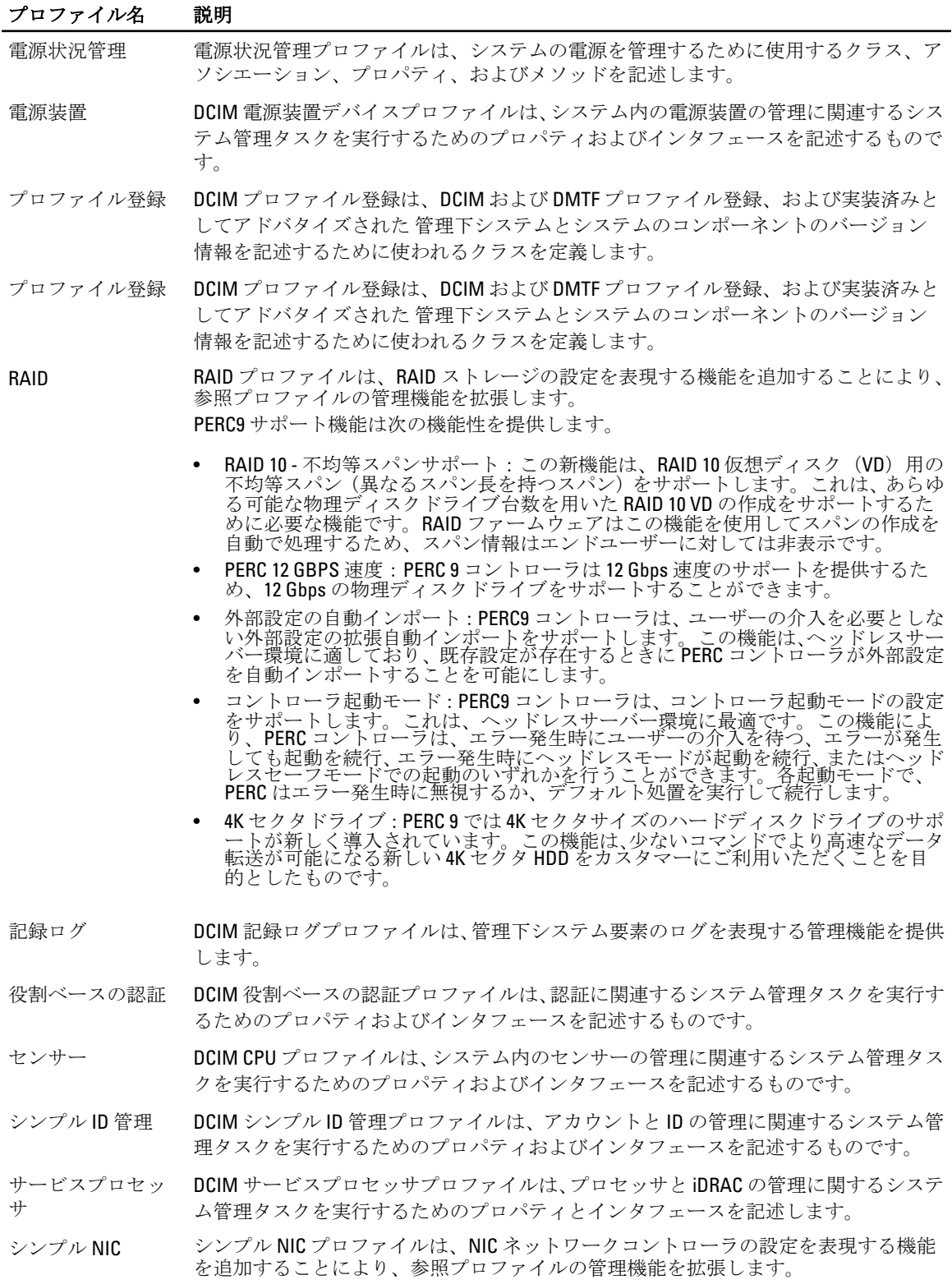

#### <span id="page-23-0"></span>プロファイル名 説明 仮想アドレス管理は、VirtMacAddr、VirtIscsiMacAddr、VirtFIPMacAddr、VirtWWN、 VirtWWPN、および VirtualizationMode の属性を設定することによってサポートされま す。 ソフトウェアイン ベントリ Dell ソフトウェアインベントリプロファイルは、システムのソフトウェアインベント リを表現する機能を追加することにより、参照プロファイルの管理機能を拡張します。 ソフトウェアップ デート ソフトウェアアップデートプロファイルは、プラットフォームファームウェアまたは ソフトウェアをアップデートするための機能を追加することにより、参照プロファイ ルの管理機能を拡張します。 DCIM\_SoftwareInstallationService: installfromRepository および DCIM\_SoftwareInstallationService: GetRepoBasedUpdateList により、アップデートリポジ トリからのアップデートが可能になります。 ソリッドステートドライブ(SSD)消耗レベルオドメータ:PERC コントローラに連結 されている SSD ドライブの寿命 / 消耗状態を提供する機能です。 DIF ドライブレポート: PowerEdge RAID Controller 9 (PERC 9)には、PI (保護情報)ド ライブのサポートが追加されています。これらの保護フィールドは DIF(データ完全性 フィールド)として知られており、PI をサポートするドライブは DIF ドライブとも呼 ばれます。このデータ完全性フィールドは、RAID スタック内の全レベルでのデータ検 証などの CRC を提供することにより、より優れたデータ堅牢性を実現します。 システム情報 DCIM システム情報プロファイル — ホストシステムの管理に関するシステム管理タス

- クを実行するためのプロパティとインタフェースを説明します。
- ビデオ DCIM ビデオプロファイルは、システム内のビデオコントローラの管理に関連するシス テム管理タスクを実行するためのプロパティおよびインタフェースを記述するもので す。
- 仮想メディア DCIM 仮想メディアプロファイルは、仮想メディア機能の管理に関連するシステム管理 タスクを実行するためのプロパティを記述します。

### MOF WSDL および XSD API の定義

プロファイル文書を補完するファイルが管理下オブジェクトファイル (MOF) で、デル固有の CIM クラス実 装を記録します。Web サービス記述言語 (WSDL)、XML スキーマ定義 (XSD) ファイルは、結果としての機 能を記述します。

#### 管理下オブジェクトファイル

Common Information Model (CIM) は、IT 環境の管理下要素がオブジェクトの共通セットとしてどのように表 現されるか、およびそれらの間の関係を定義するオープン標準です。これは、製造元またはプロバイダに関 わらず、これらの管理下要素の安定した管理を可能にすることを目的としています。

クラス、プロパティ、およびメソッドの規範的記述を含むファイルは、Managed Object File(MOF)に格納さ れています。

Ø

メモ: MOF にアクセスするには、Dell TechCenter (delltechcenter.com/LC) ページの 参照仕様 で MOFs を クリックします。

#### Web Services Description Language (WSDL)

Web Services Description Language とは、Web サービスによって提供される機能を記述するために使用する XML ベースの言語です。Web サービスの WSDL 記述 (WSDL ファイルとも呼ばれます)は、サービスの呼び 出し方法、サービスが期待するパラメータ、およびサービスが返すデータ構造についてコンピュータ可読の 記述を提供します。

#### <span id="page-24-0"></span>XML スキーマ記述

XML スキーマ (XSD としても知られています)は、XML ドキュメントタイプの記述であり、通常は XML 自体 によって課される基本的な構文制約に加え、そのタイプのドキュメントの構造上およびコンテンツの制約と いう点から表現されます。これらの制約は、要素の順序を規制する文法規則の組み合わせによって表現され るのが一般的です。

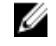

メモ: XSD にアクセスするには、リンク en.community.dell.com/dell-groups/dtcmedia/m/mediagallery/ 20074445.aspx を使用してください。

## ウェブサービスインタフェースガイド

ウェブサービスインタフェースガイド (WSIG) は、組み込まれた Lifecycle Controller Remote Service Web サー ビスインタフェースから利用可能の機能を利用するためのガイドラインです。Windows WinRM およびオー プンソース WSMANCLI コマンドラインユーティリティを使った WSMAN プロトコル用に Web サービスを活 用するための情報と例を提供します。

- Windows  $\check{\sim} \to \check{\mathcal{V}} = \mathcal{V}$  en.community.dell.com/techcenter/extras/m/white\_papers/20066174.aspx
- Windows バッチファイル例 en.community.dell.com/techcenter/extras/m/white\_papers/20066179.aspx
- Linux  $\check{\sim}$   $\div$   $\Rightarrow$   $\sim$   $\sim$  en.community.dell.com/techcenter/extras/m/white\_papers/20066176.aspx
- Linux WSMAN シェルスクリプト例 en.community.dell.com/techcenter/extras/m/white\_papers/20066181.aspx

## ベストプラクティスガイド

『ベストプラクティスガイド』は、特定のタスクを実行するために、小型 WSMAN 操作をグループ化するワー クフローを提供します。『ベストプラクティスガイド』 にアクセスするには、Dell TechCenter

(delltechcenter.com/LC)ページの Web サービス統合ツール で ベストプラクティスガイド をクリックするか、 en.community.dell.com/techcenter/extras/m/white\_papers/20066173.aspx にアクセスします。

文書内のすべてのセクションに対応する Windows の WinRM と Linux の wsmancli を使用したサンプルスクリ プトも提供されています。

『ベストプラクティスガイド』には、WinRM または WSMAN を使用してさまざまなタスクを実行するための 共通ワークフローの詳しい手順が記載されています。PYTHON スクリプト言語が Lifecycle Controller API メソ ッド用のソフトウェア開発キット(SDK)を提供するために使用されています。SDK では、次の主要目的が 対象とされています。

- 『ベストプラクティスガイド』に記載されたワークフローは、確立済み、既知、および機能する API 手法 に対するガイダンスを提供します。
- 対応する PYTHON サンプルスクリプトは別途提供されます。これらのスクリプトの呼び出し後、特定のシ ステム設定におけるおおよそのタイミングの他、未処理の WinRM または Open-WSMAN 入力および出力を 提供するために出力ログを使用することができます。

メモ: このスクリプトは en.community.dell.com/techcenter/extras/m/white\_papers/20066173.aspx にあり ます。

## 属性レジストリ XML

属性レジストリは、特定のコンポーネントの属性とプロパティのすべてを XML フォーマットでリストしま す。属性レジストリは、次の場所にあります。

- RAID 属性レジストリ en.community.dell.com/techcenter/extras/m/white\_papers/20066218.aspx
- NIC 属性レジストリ en.community.dell.com/techcenter/extras/m/white\_papers/20066216.aspx
- <span id="page-25-0"></span>• iDRAC 属性レジストリ — en.community.dell.com/techcenter/extras/m/white\_papers/20066215.aspx
- BIOS 属性レジストリ en.community.dell.com/techcenter/extras/m/white\_papers/20066214.aspx

## イベントメッセージレジストリ XML

メッセージレジストリ XML は、全プロファイルからのメッセージ、メッセージ ID、およびメッセージ引数を すべて記述します。

この圧縮ファイルには、iDRAC および Lifecycle Controller イベントおよびエラーメッセージデータが XML フォ ーマットで含まれており、DMTF DSP0228 メッセージレジストリ XML スキーマに準拠しています。圧縮ファイ ルには、コンテンツ検索および読み取りを容易にすることができる Dell 提供の XSL ファイルも含まれていま す。

• 次のリンク、http://www.dell.com/support/Manuals/us/en/04/Product/dell-opnmang-sw-v7.4 から『デルイベント メッセージリファレンスガイド』文書を表示することができます。イベントメッセージリファレンス文書 には、ファームウェア、およびシステムコンポーネントを監視するその他のエージェントによって生成さ れたエラーとイベント情報が含まれています。これらのイベントはログされて、システム管理コンソール のひとつでユーザーに表示されるか、ログおよび表示の両方が行われます。

## XML スキーマ

『Lifecycle Controller XML スキーマガイド』には、次のような Lifecycle Controller 出力 XML コンテンツを記述す るために Lifecycle Controller によって使用される XML の解釈が説明されています。

メモ: 『Lifecycle Controller XML スキーマガイド』にアクセスするには、リンク en.community.dell.com/dell-Ø groups/dtcmedia/m/mediagallery/20074445.aspx を使用してください。

- ログ
- 設定結果
- ハードウェアインベントリ
- 属性

### API アクセスの認証およびライセンス要件

iDRAC ライセンスには 4 つのレベルがあります。

メモ: リンク en.community.dell.com/techcenter/extras/m/white\_papers/20067632.aspx を使って、『*WSMAN ラ* Ø イセンスと権限仕様』 ホワイトペーパーをダウンロードします。

- Basic
- Express(モノリシック)
- ブレード用 Express (モジュラー)
- Enterprise

#### 表 4. ライセンス

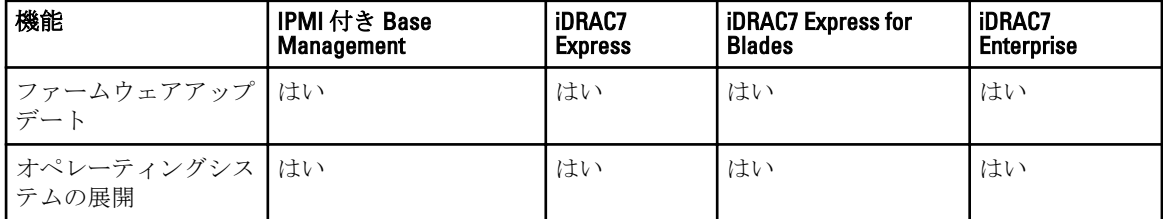

<span id="page-26-0"></span>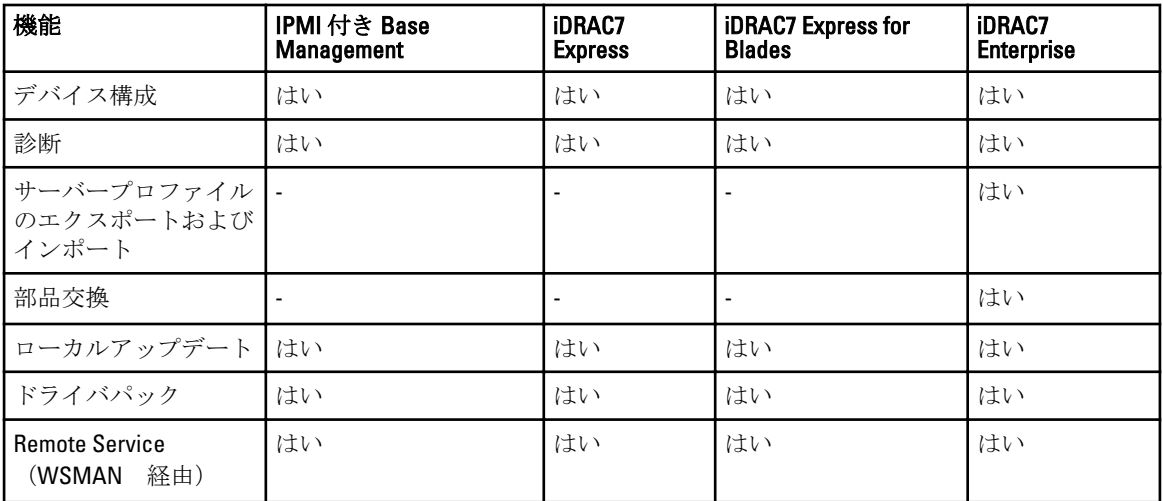

## ホワイトペーパー

ホワイトペーパーは、Lifecycle Controller、iDRAC、CMC Noble、PowerEdge VRTX 向け CMC などのファームウェ ア製品を使用することによって完了できるビジネスクリティカルなプロセスについての詳細情報を知るため に役立ちます。これらのプロセスは、GUI 機能、RACADM コマンド、および WS-MAN コマンドを使用して実 行することができます。

### CMC for PowerEdge VRTX ホワイトペーパー

CMC for PowerEdge VRTX についてのホワイトペーパーを表示するには、http://en.community.dell.com/techcenter/ systems-management/w/wiki/4768.cmc-for-vrtx.aspx にアクセスしてください。

### CMC PowerEdge M1000e ホワイトペーパー

CMC PowerEdge M1000e についてのホワイトペーパーを表示するには、http://en.community.dell.com/techcenter/ systems-management/w/wiki/4767.cmc-for-m1000e.aspx をクリックしてください。

#### Lifecycle Controller および iDRAC に関するホワイトペーパー

Lifecycle Controller および iDRAC に関する次のホワイトペーパーにアクセスするには、delltechcenter.com/LC に アクセスします。

- NIC、iSCSI および FCoE をサポートする統合ネットワークアダプタ
- iDRAC クローニングスクリプト
- Intel カードにおける FCoE 起動設定セットアップ
- リモート NIC 設定管理
- インベントリレポートの作成方法
- WSMAN を使ったプログラム的スクリプト記述
- Dell PowerEdge 12 世代サーバーでの Lifecycle Controller プラットフォームアップデート
- ステージおよび起動するためのリモート ISO イメージを使用した OS 展開用の WSMAN のスクリプト記述
- OS ドライバを展開するための WSMAN のスクリプト記述
- ISO からステージおよび起動するための vFlash を使用した OS 展開用の WSMAN のスクリプト記述
- Dell 12G PowerEdge サーバーでの BIOS アップデート
- ハードウェアインベントリ表示スクリプト
- サーバープロファイルのインポートとエクスポート
- vFlash の概要
- USCGUI での vFlash の管理
- vFlash パーティション管理
- リモートファームウェアアップデート
- iDRAC7 ネットワークと仮想メディアパフォーマンス
- ディレクトリサービス向けの iDRAC6 設定
- iDRAC のパブリックキーインフラストラクチャ
- Dell vFlash の使用
- サーバー展開のための Dell Systems Management
- WBEM ベースのシステム管理の導入

# 4

# <span id="page-28-0"></span>Lifecycle Controller API の統合

本項では、Lifecycle Controller API をアプリケーションに統合するために必要なリソースを説明します。

- API クライアント WinRM または WSMAN に使用できる API クライアントを表示します。API クライアン トは、さまざまなプログラミング言語でアプリケーションを作成することを可能にします。
- [ベストプラクティスガイド](#page-24-0) 共通ワークフローについての情報を提供します。これには、すべての共通 ワークフローのためにすぐに使用できる Python スクリプトが提供されています。
- サンプルスクリプトとツール 追加の作業例およびリファレンスを提供します。
- [Lifecycle Controller-Remote Services](#page-29-0) を使用するアプリケーション すでに Lifecycle Controller API と統合さ れているいくつかの既存アプリケーションをリストします。
- WinRM および OpenWSMAN [のインストールと設定](#page-29-0) WinRM および WSMAN を設定するためのリソース を挙げています。

## API クライアント

各種 API クライアントへのリンクは次のとおりです。

- WinRM スクリプティング API、MSDN msdn.microsoft.com/en-us/library/aa384469(VS.85).aspx
- Openwsman CLI openwsman.org/project/wsmancli
- Windows PowerShell ブログ blogs.msdn.com/PowerShell
- Windows PowerShell ScriptCenter microsoft.com/technet/scriptcenter/hubs/msh.mspx
- WSMAN 用 Ruby バインド rwsman.rubyforge.org
- Recite インタラクティブな WSMAN スクリプト環境 en.community.dell.com/techcenter/systemsmanagement/w/wiki/3757.recite-interactive-ws-man-scripting-environment.aspx
- Intel® WSMAN Java クライアントライブラリ software.intel.com/en-us/articles/download-the-latest-intelws-management-java-client-library

## ベストプラクティスワークフローのリファレンス

詳細に関しては、[「ベストプラクティスガイド](#page-24-0)」を参照してください。

## サンプルスクリプトとツール

Recite との使用のため、Lifecycle Controller API を使用するための数個のサンプルスクリプトが利用可能です。 Recite は、Dell Lifecycle Controller API を使用するためのシンプルで迅速なインタフェースを提供する Python ベ ースのツールです。これには、サーバーで単一コマンドを実行する、または操作の順序を自動化するための バッチコマンドを実行するために便利なインタラクティブモードがあります。

- インタラクティブな Recite 環境 en.community.dell.com/techcenter/systems-management/w/wiki/3757.reciteinteractive-ws-man-scripting-environment.aspx
- その他のスクリプト例 en.community.dell.com/techcenter/systems-management/w/wiki/1981.scripting-thedell-lifecycle-controller.aspx

### <span id="page-29-0"></span>Lifecycle Controller-Remote Services を使用するアプリケーシ ョン

次のアプリケーションは、Lifecycle Controller-Remote Services を使用します。

- Dell Compellent | Fluid Data Network Storage Solution compellent.com
- System Center Configuration Manager 用 Dell Lifecycle Controller Integration v2.0 dell.com/support/ drivers/us/en/555/DriverDetails/DriverFileFormats?DriverId=Y6J43
- Virtual Integrated System(VIS)— dell.com/content/topics/topic.aspx/global/products/landing/en/virtual-integratedsystem?c=us&l=en
- OpenManage Essentials システム管理 en.community.dell.com/techcenter/systems-management/w/wiki/ 1989.openmanage-essentials.aspx
- Chassis Management Controller (CMC) en.community.dell.com/techcenter/systems-management/w/wiki/ 1987.dell-chassis-management-controller.aspx

## WinRM および OpenWSMAN のインストールと設定

Windows Management Stations では WinRM 2.0 の使用が推奨されます。WinRM 2.0 は Windows 7 および Windows Server 2008 R2 の一部としてデフォルトでインストールされます。また、次のオペレーティングシス テムでは Windows Management Framework Core パッケージの一部としてもインストールできます。

- Windows Server 2008 SP1
- Windows Server 2008 SP2
- Windows Server 2003 SP2
- Windows Vista SP1
- Windows Vista SP2
- Windows XP SP3

WinRM 2.0 を Windows Management Framework Core パッケージの一部としてインストールする方法について は、go.microsoft.com/fwlink/?LinkId=186253 でサポート技術情報の記事 968929 を参照してください。

Windows Remote Management をインストールして設定するには、msdn.microsoft.com/en-us/library/windows/ desktop/aa384372(v=vs.85).aspx を参照してください。

OpenWSMAN CLI はオープンソースの Linux WS-MAN クライアントです。OpenWSMAN CLI ソースコードおよ びインストール情報は、sourceforge.net/projects/openwsman/files/wsmancli で参照することができます。

# 5

# <span id="page-30-0"></span>ソーシャルメディアリファレンス

最新情報を入手するには、Dell TechCenter にアクセスして必要な情報を検索してください。

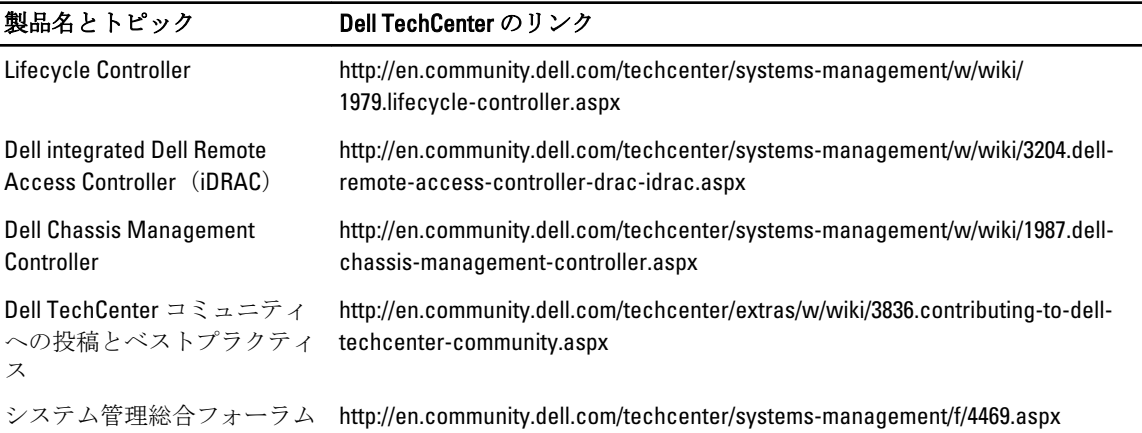

## システム管理フォーラムセクション

Dell TechCener のデルシステム管理ページには、Dell OpenManage 製品全種、Dell の組み込み型管理、Dell KACE、およびサードパーティシステム管理コンソールとの統合についての情報が記載されています。さら に、システム管理 Wiki、フォーラム、ブログが毎日アップデートされ、質問に答えたり、IT プロフェッショ ナルや IT 管理者からのトピックや詳細情報をさらに詳しく説明しています。

システム管理総合フォーラム — http://en.community.dell.com/techcenter/systems-management/f/4469.aspx

## Lifecycle Controller テクニカル学習シリーズ

Dell の第 12 世代 PowerEdge サーバー (content.dell.com/us/en/corp/d/corp-comm/power-edge-servers) は、内蔵 サーバー管理の第2世代である Lifecycle Controller 搭載の iDRAC7 (en.community.dell.com/techcenter/b/ techcenter/archive/2012/08/02/idrac7-with-lifecycle-controller.aspx)とともに出荷されます。このブログは、Dell の内蔵サーバー管理ソリューションが、エージェントの有無に関わらず、物理、仮想、ローカル、およびリ モート環境において、帯域内および帯域外で動作する PowerEdge サーバーの管理にどのように役立つかにつ いてのテクニカル学習シリーズから始まります。

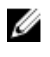

■ メモ: シリーズをナビゲートするには、上記のリンクにリストされているトピックを、シリーズがアッ プデートされる時にはいつでも参照できる索引として使用することができます。

# <span id="page-32-0"></span>用語と定義

次の表は、この文書で使用される用語とその定義の一覧です。

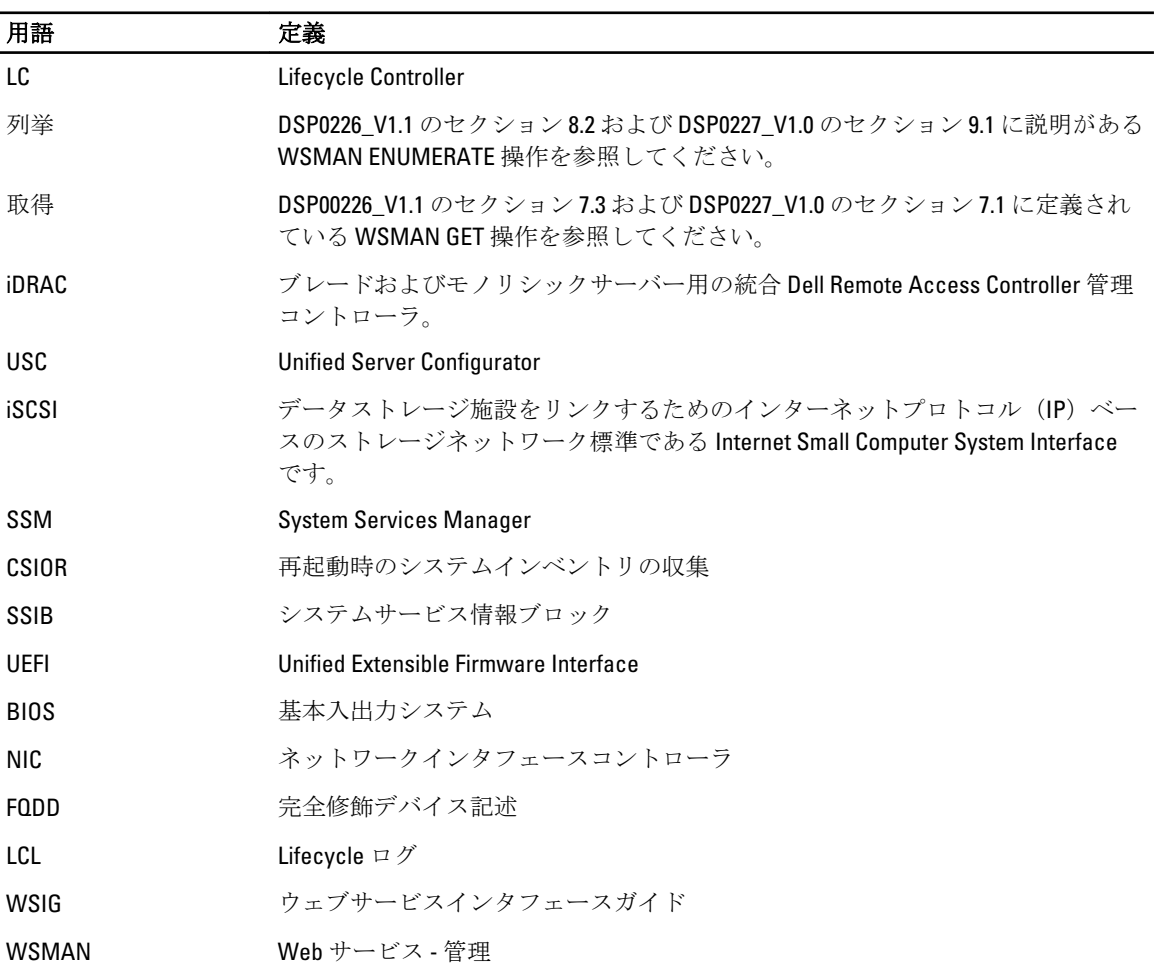

6